# **PM-213x Quick Start Guide Ver. 1.6**

### **1. PM-213x introduction**

ICP DAS offers PM-213X family in a full range of Single-phase and Three-phase compact power meters for power monitoring. The products offer a rich feature set combined with easy-to-integrate communications. With its high accuracy (1%, PF=1), the PM213x series products can be applied both on low voltage primary side and/or medium/high voltage secondary side and enable the users to obtain in real time the reliable and accurate energy consumption readings from the monitored equipments while in operation. These compact size and cost effective Power Meters are equipped with revolutionary wired clip-on CT (various types support input current up to 200A) and standard Modbus communication RS-485 protocol for easy deployment. It works with input voltages ranging 10V ~ 500V, supporting a wide range of applications.

### **1.1. Caution & Warning**

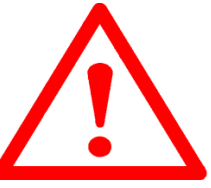

The meter contains hazardous voltages, and should never be disassembled. Failing to follow this practice will result in serious injury or death. Any work on or near energized meters, meter sockets, or other metering equipment could induce a danger of electrical shock. It is strongly recommended that all work should be performed only by qualified industrial electricians and metering specialist. ICP DAS assumes no responsibility if your electrical installer does not follow the appropriate national and local electrical codes.

ICP DAS assumes no liability for any damage resulting from the use of this product. ICP DAS reserves the right to change this manual at any time without notice. The information furnished by ICP DAS is believed to be accurate and reliable. However, no responsibility is assumed by ICP DAS for its use, not for any infringements of patents or other rights of third parties resulting from its use.

### **1.2. Product Warranty & Customer Support**

ICP DAS warrants all products free from defects in material and workmanship for a period of one year from the date of shipping. During the warranty period, we will, at our position, either repair or replace any product that proves to be defective. To report any defect, please contact :**+886-3- 597-3366** or **[service@icpdas.com](mailto:service@icpdas.com)**.

### **1.2.1. Limitation of Warranty**

This warranty does not apply to defects resulting from unauthorized modification, misuse, or use for reason other than electrical power monitoring. The supplied meter is not a user-serviceable product.

### **2. Installation**

Please use the soft dry clothes to clean the instrument. Please do not use any chemical or detergent or volatile solvents to clean the instrument, in order to avoid any possibility of the cover damage.

### **2.1. Dimension and Latch**

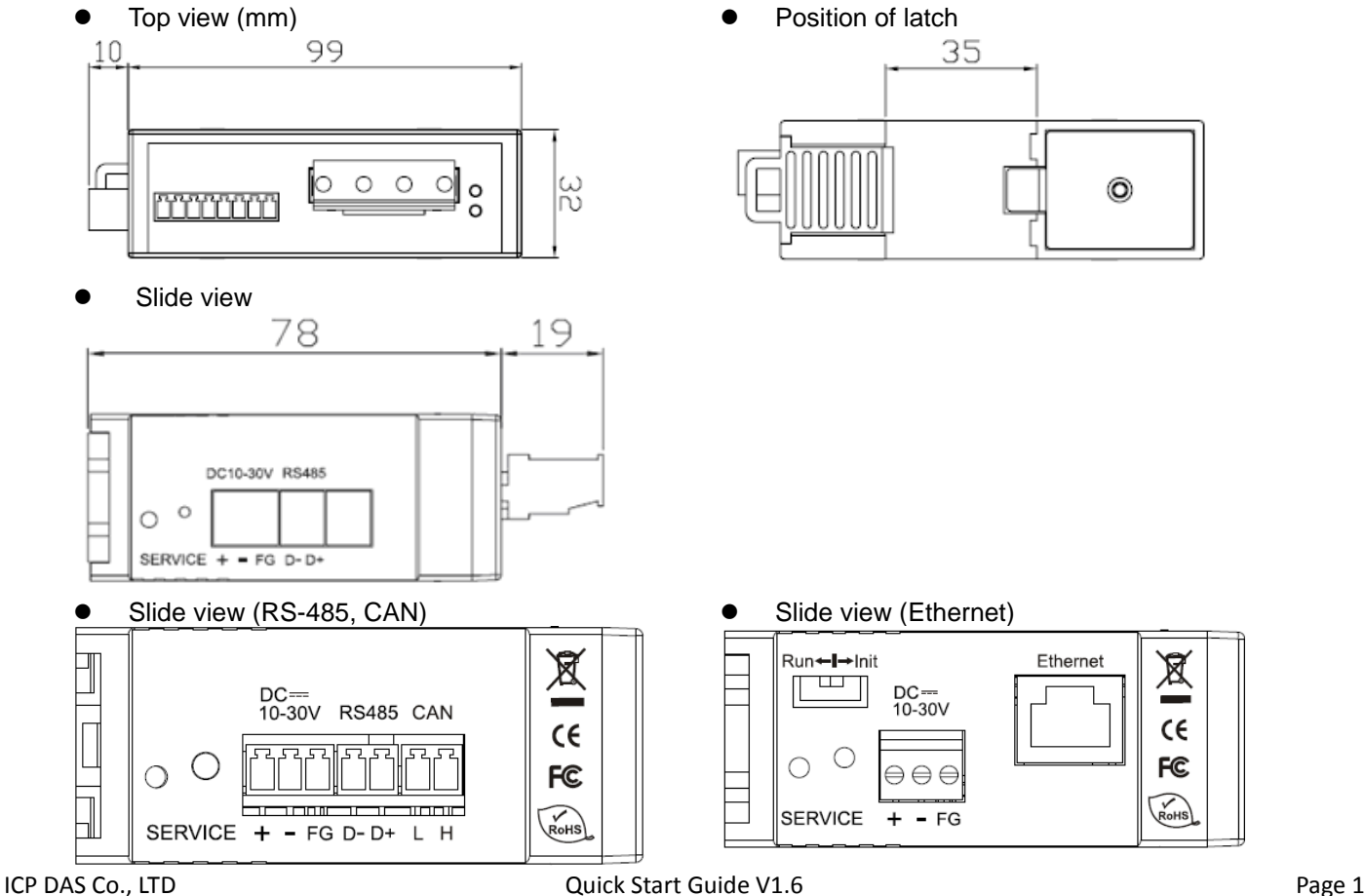

- Dimension: 99mm (length)  $\times$  32mm (wide)  $\times$  78mm (high)
- Products come with external split type clip-on CT's. Disconnect the CT's or use other CT's is highly prohibited.
- Please read this operation manual carefully before using.
- **•** Please re-confirm the measure position.
- Reconfirm the RST(ABC) phase sequence of the power system.
- PM-213x series can be installed as rail mounting mode or embedded, no need to drill a hole or screw to fix it (rail mounting width can up to the length of 35 mm).
- Meter auxiliary power for PM-213x series is DC +10V ~+30V.

### **2.2. Voltage Input**

- 1. PM-2134 series: Input Voltage up to 300V,
	- PM-2133 series: Input Voltage up to 500V.

For any higher Input Voltage large than 500V, please add the PT(power transformer), and Change PT RATIO setup.

2. Confirm the RST (ABC) phase sequence.

### **2.3. Current Input**

- 1. The external CT's are fragile, please handle with care.
- 2. The current input of PM213x series is in mA range. Only the ex-factory attached CT's can be used. The other CT's, for example, from panel will damage the instrument due to its large current (around 5A)
- 3. When more than one smart meters (PM-213x series) are installed, please do not disconnect the CT with its original meter and mix use with each other. Since each set of smart meter (PM213x series) and its attached split type clip-on CT are calibrated set by set. The mix use may cause wrong measurements.
- 4. To install CT's correctly, please ensure the CT lines sequences is right before clip the CT's onto the power cable of the monitoring equipment. (Detail will be found in next section)
- **5. When measuring the current, the secondary circuit of a CT should never be opened when a load is passing through its primary. Make sure you always open the CT clip to detach the CT before removing the terminal lines. Otherwise, it will cause severe injury.**
- 6. Please handle with extra care, especially when the operation space of CT's is limited.
- 7. The current direction must follow K-L marked on CT's.
- 8. Please select the right size CT's for different size of monitoring equipment cables: power cable diameter  $\leq$   $\Phi$ 10 use 60A CT  $\cdot$   $\Phi$ 10 $\sim$  $\Phi$ 16 use 100A CT  $\cdot$   $\Phi$ 16 $\sim$  $\Phi$ 24 use 200A CT  $\cdot$
- 9. The maximum current value can not exceed the CT rating.
- 10. For the consideration of accuracy, 3CT solution is highly recommended for the use in 3P3W compared with 2CT solution.

### **2.4. Connection**

PM-2134

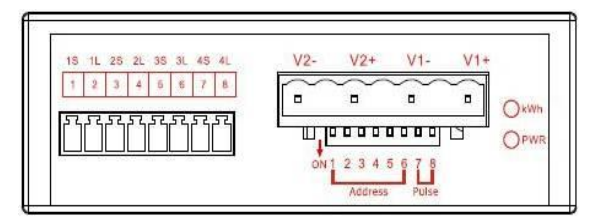

PM-2133

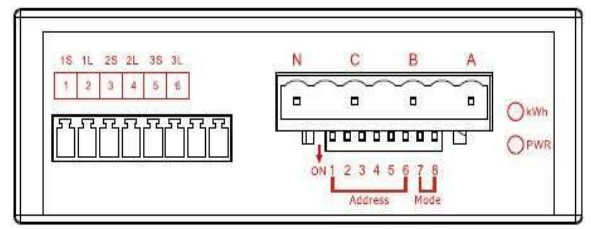

Please firstly check the current input terminal, and then in the white black, white black, white black, white black wired sequences (1S 1L 2S 2L 3S 3L 4S 4L). Then connect the CT's, and close the CT clip. Make sure the arrow direction sign on CT's follows current flow direction ( $K\rightarrow L$ )

**Note: it must be in the same direction.**

Connect the voltage input terminal. For PM-2134, connect V2- V2+ and V1- V1+。

Please firstly check the current input terminal, and then in white black, white black, white black wire sequences (1S 1L 2S 2L 3S 3L). Then connect the CT's, and close the CT clip. Make sure the arrow direction sign on CT's follows current flow direction ( $K\rightarrow L$ )

### **Note: it must be in the same direction**.

Connect the voltage input terminal N C B A. for PM-2133, in the three phase order as follows on N C B A.

**Attention please!! For 3P3W, connect in N C A phase sequence, do not connect phase B (Check the diagram).**

### **2.5. CT's installation steps**

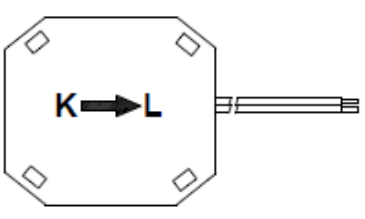

### **Bottom view**

At the bottom of the CT, there is a " $K \rightarrow L$ " mark.

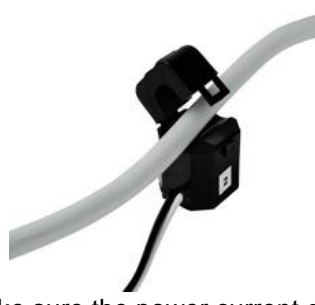

- - **•** Installation steps finished.

• Open the CT clip.

 Make sure the power current direction follow the "K→L" mark on the CT and then close the CT clip.

### **2.6. Wiring**

L N

1P4W(PM-2134)

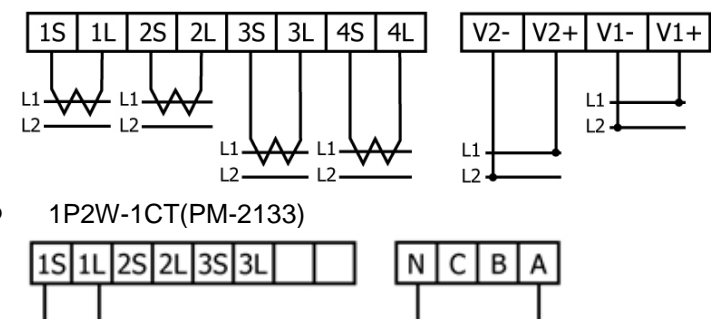

1P3W-2CT(PM-2133)

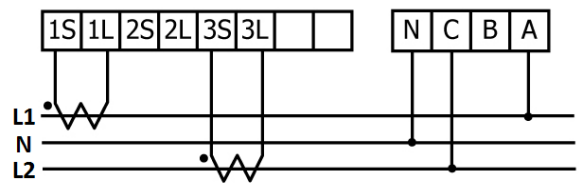

3P3W-2CT(PM-2133)

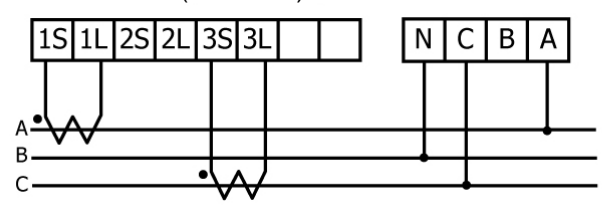

 3P3W-3CT(PM-2133) 1S 1L 2S 2L 3S 3L

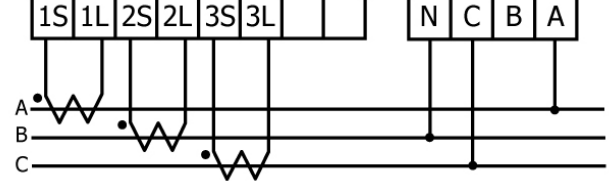

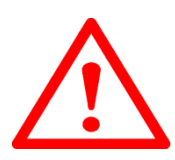

## **Caution!**

If 3P3W/2CT & 3P3W/3CT, connect only "A N C" for the voltage input terminal , replace B with N

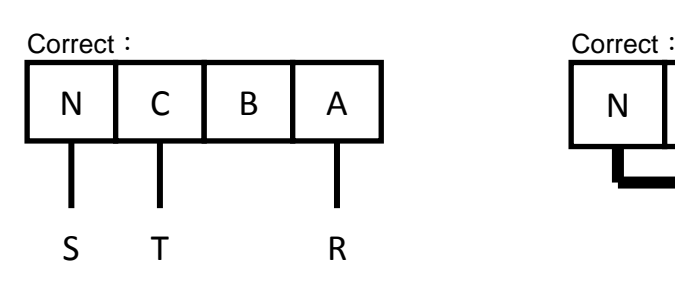

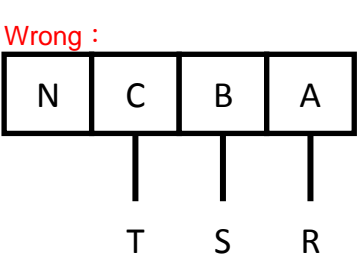

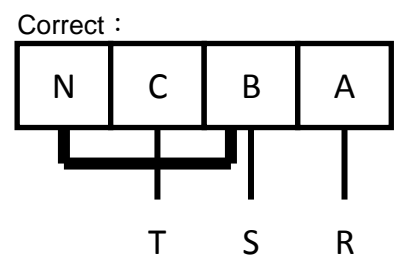

3P4W-3CT(PM-2133)

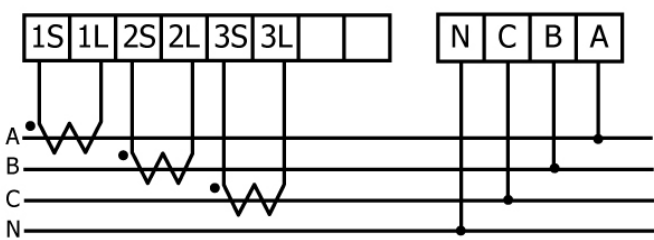

# **3. Communication**

## **3.1. RS-485 setting**

- Default setting for RS-485: **19200, n, 8, 1**
- DIP switch is used for Modbus address setting, default is 1, i.e. all OFF

For example: Modbus address is 10, find the table of DIP switch 1-6 is

### **ON, OFF, OFF, ON, OFF, OFF**

SW1-SW6 setting

Setting Modbus-RTU address for communication (1-64 )

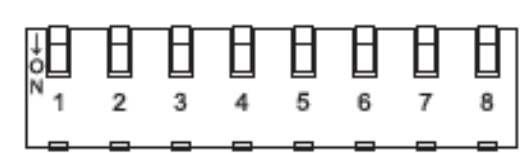

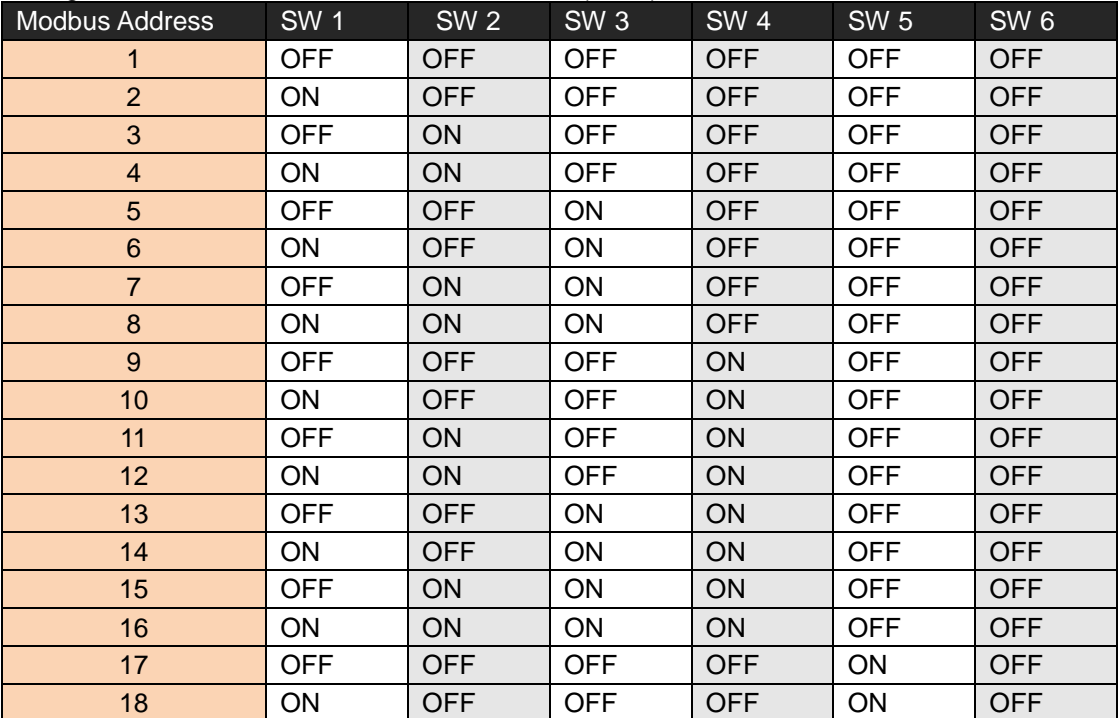

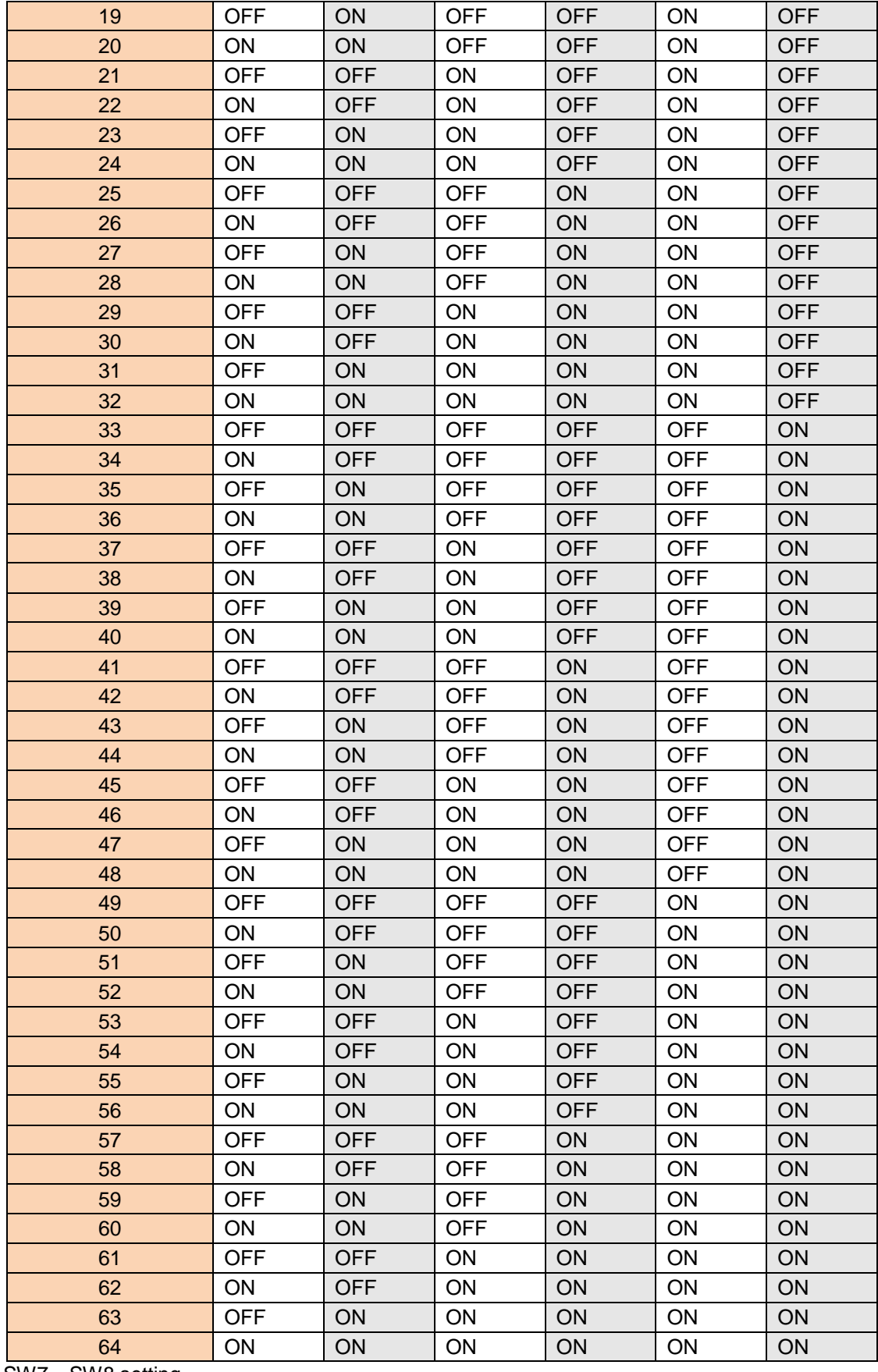

#### ● SW7-SW8 setting

#### PM-2134: Select Wh pulse output

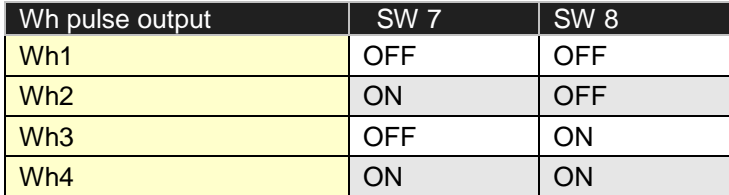

PM-2133: Select the different wiring mode (Please select the AUTO, if 1P2W or 1P3W are used)

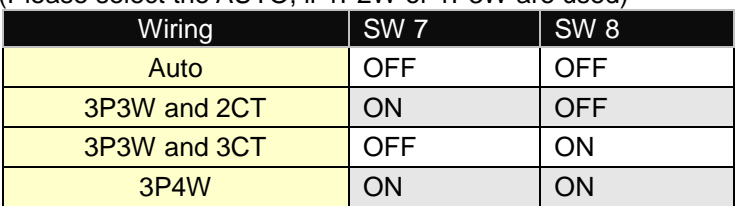

### **3.2. Ethernet setting**

Ethernet default settings:

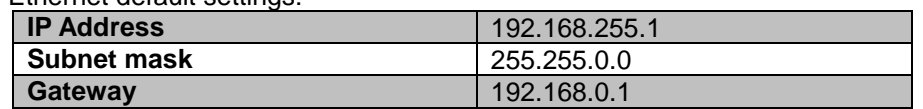

### **3.3. CAN bus setting**

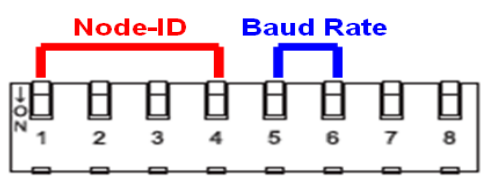

There are hardware Node-ID and software Node-ID in the PM-213x-CAN. The hardware Node-ID can be represented by DIP-Switch binary value with the first 4 pins. The relationship between the Node-ID and the DIP-Switch status is shown below.

### **Node-ID and DIP-Switch 1 ~ 4**

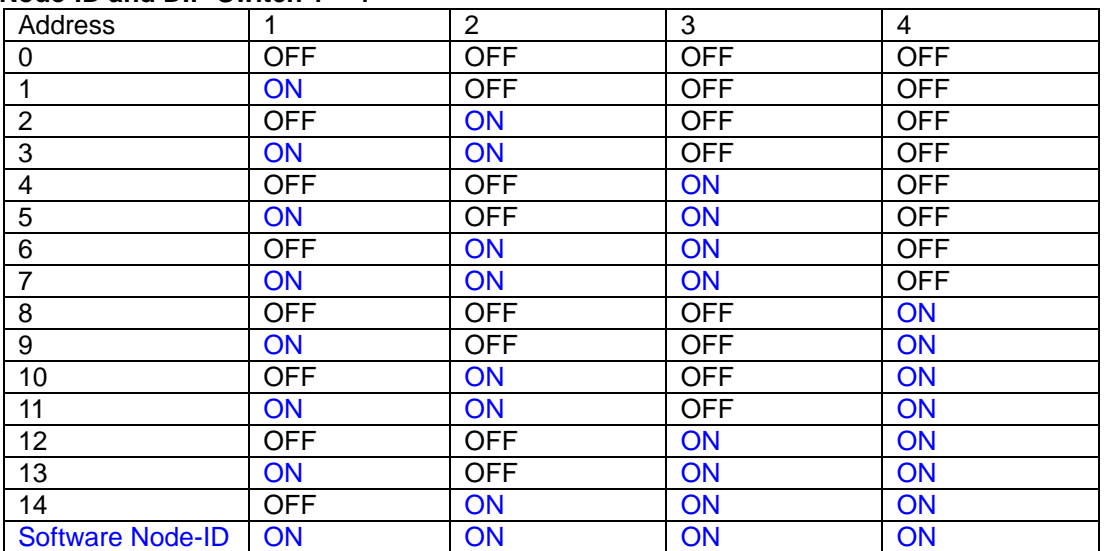

The range of Software Node-ID is 0 to 255(0xFF) and the default value is 255.

#### **The Baud Rate of CAN bus**

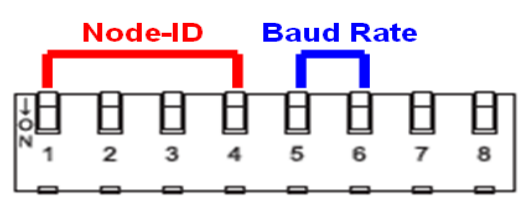

The DIP switch from pin 5 to pin 6 represents the CAN bus baud rate of the PM-213x-CAN. The mapping table is shown as below. The default baud rate value is 125K, and the corresponding DIP switch value from pin 5 to pin 6 is (OFF) (OFF).

### **CAN bus baud rate and DIP switch 5 ~ 6**

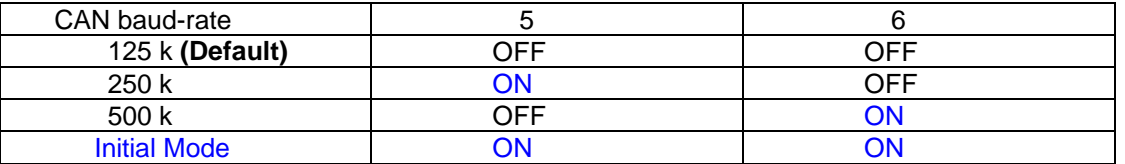

The "Initial Mode" is used to change the software Node-ID. At that moment, the meter could accept the command of changing software Node-ID by CAN bus with 500 kbps. The users cannot read other power meter data in the "Initial Mode". Please change the correct baud rate to make the power meter into the "Normal Mode".

### **The LED State of CAN bus**

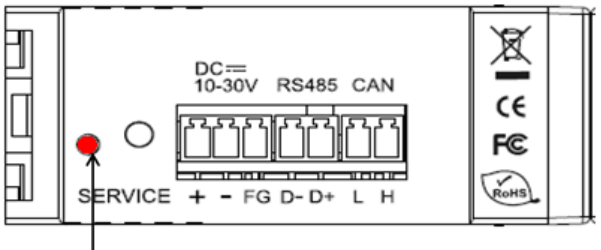

LED of CAN

"LED of CAN" is an indicator LED of CAN bus in the PM-213x-CAN. It shows whether the CAN communication is normal or incorrect. The following figure shows the LED.

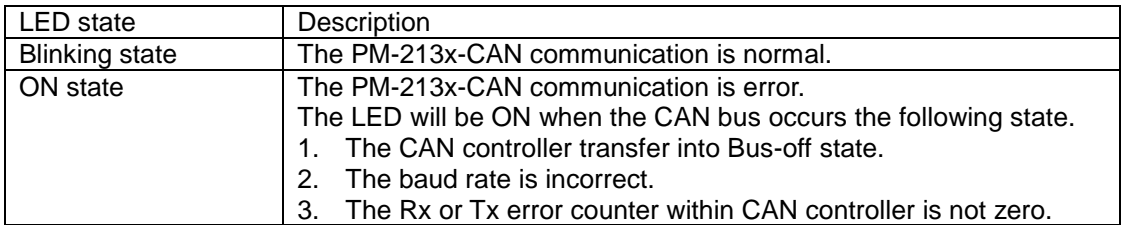

### **3.4. CANopen setting**

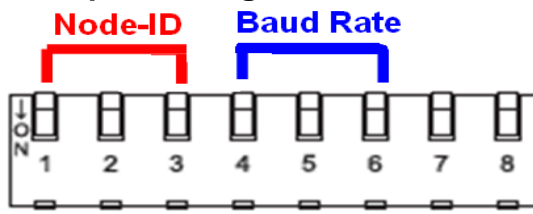

There are hardware Node-ID and software Node-ID in the PM-213x-CPS. The hardware Node-ID can be represented by DIP-Switch with the first 3 pins.The relationship between the Node-ID and the DIP-Switch status is shown below.

#### **Node-ID and DIP-Switch 1 ~ 3**

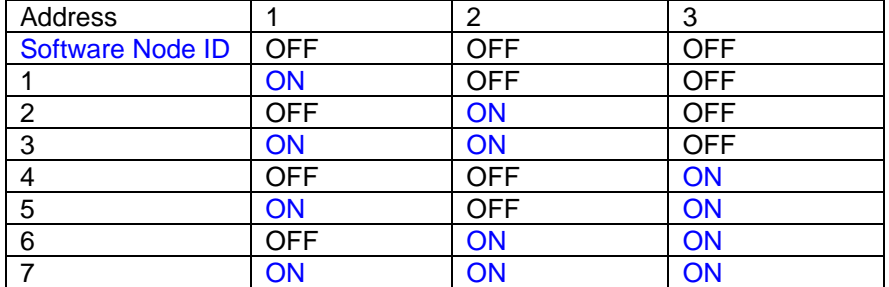

The range of Software Node-ID is 8 to 127(0x7F) and the default value is 8.

**The baud rate of CAN bus**

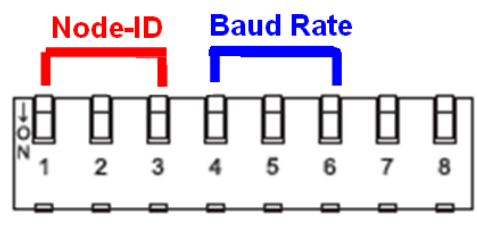

The DIP-Switch 4~6 represents the baud rate of the PM-213x-CPS.

### **CAN baud rate and DIP-Switch 4~ 6**

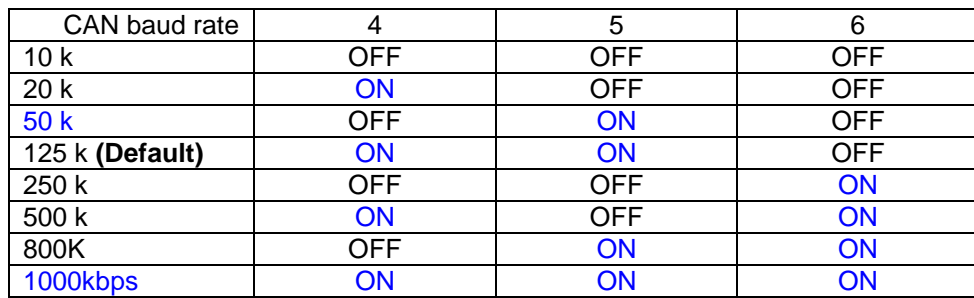

### **The LED state**

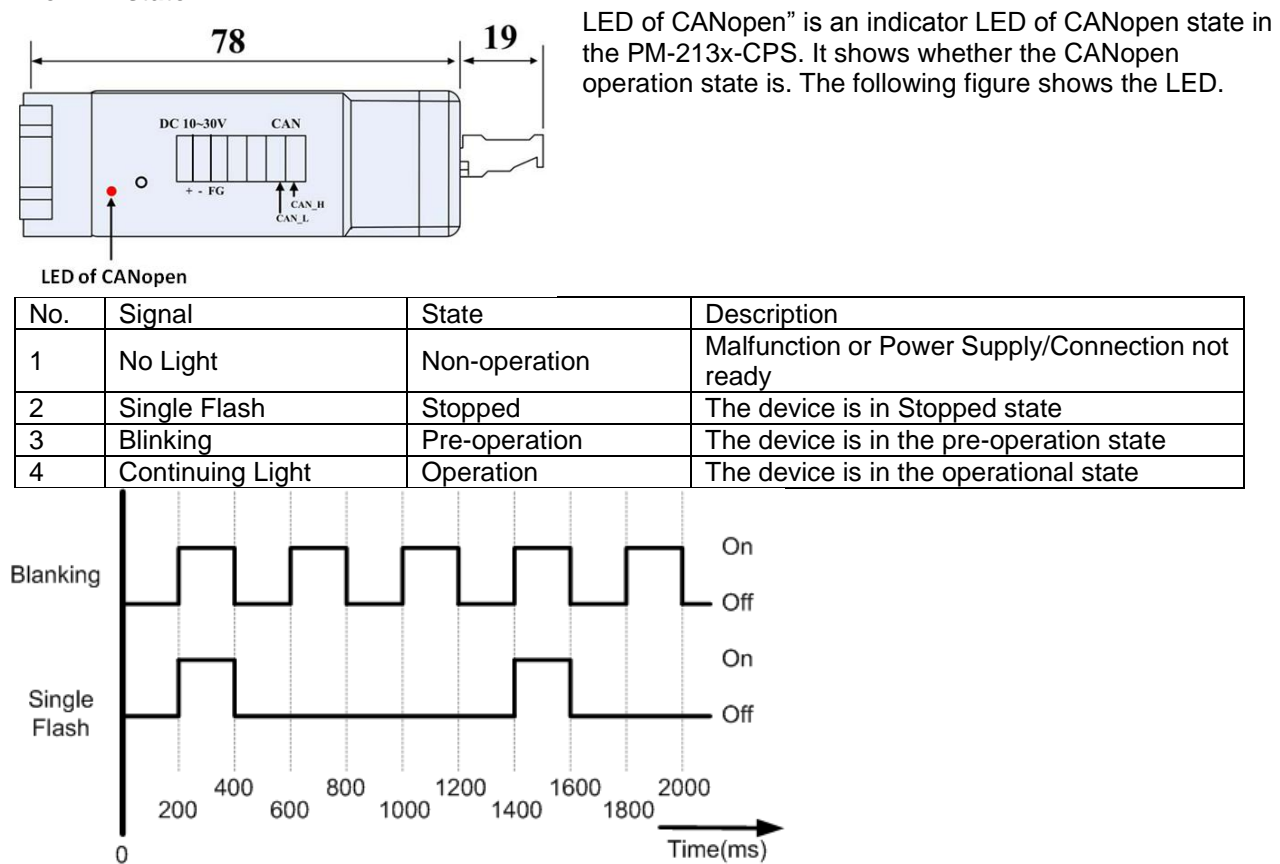